PUGET SOUND 99ERS PO BOX 6073 LYNNWOOD, WA 98036

July 1984 Vol. 2 No. 11 

### **OFFICERS**  ---------

PRESIDENT: RALPH DEVIN<br>
SECRETARY: RICHARD MARTIN
SECRETARY: RICHARD MARTIN SECRETARY: RICHARD MARTIN **TREASURER: RON STONE**  NEWSLETTER EDITOR: V.V.RAMAYYA

# **JULY MEETING**

\*\*\*\*\*\*\*\*\*\*\*\*\*

**DATE: Thursday, July 19 TIME: 7** pm .

**PLACE: Shoreline Public Library, 345** NE 175th, Seattle

PROGRAM:

 $\mathcal{A}$ 

\* COMPANION - **demo by BITS AND CHIPS** 

**\* Prescan - demo by Chuck Wynne** 

**\* Extended Basic Debugging by Chuck Wynne** 

**\* Special Interest Group Sessions** 

o **TI-FORTH -- Tom Wynne** 

### \*\*\*\*\*\*\*\*\*\*\*\*\*\*

# **AUGUST MEETING**

**DATE: Thursday, August 30 TIME: 7 PM** 

**PLACE: Bellevue Public Library, 11501 Main Street, Bellevue** 

### \*\*\*\*\*\*\*\*\*\*\*\*\*

**SEPTEMBER MEETING** 

**DATE: Thursday, September** 27 TIME: 7 PM

PLACE: Shoreline Public Library, 345 NE 175th, Seattle

\*\*\*\*\*\*\*\*\*\*\*\*\*

### **JUNE MEETING**

### **Llinuies ellua\_Wenna,\_Vica\_Ecasidani.**

The meeting opened by Chuck Wynne. Ralph Devin president was not present. Tim Wafstet of Circle W Enterprises demoed a stand alone printer for TI.

Barbara Weiderhold demonstrated the MBX system for TI, used for voice recognition games.

A Bits and Chips representative could not demonstrate the COMPANION Word Processor as planned. It will be at the next meeting.

Chuck Wynne mentioned about the annual Computer Fair at the Holiday Inn in Everett. Also the importance of purchasing the Tell module now before it's too late. If they get scarce, telephone modem operation with your TI could be difficult. Also the module will make your TI say anything! Try LIST"SPEECH" in basic.

Mentioned was the fact Triton Marketting has taken over distribution of T199/4A products. Phone # is 1-800-227-6900

The program Sea of States in the Home Computer Magazine will only run with 32K of memory.

### \*\*\*\*\*\*\*\*\*\*\*\*\*\*

### SOFTWARE REVIEW

### COMPANION A Word Processor Extraordinaire Reviewed by Chuck Wynne

Beyond a shadow of doubt, when I have to review a word processor for the  $II$ , would do it with raised eyebrows. Especially this one which does it in Extended Basic.

Well Companion has it linked with Assembler routines which make it very fast. If you can beat its 30 characters per second cursor speed with your typing, I'd like to.meet you. And it does what is called "dumb" word wrapping. That is it will type paragraphs <u>wi</u>thout having to worry abou<u>t</u> splitting words between lines. A new paragraph is a CTRL P, and a new line is a CTRL L.

Some of the features I like and you won't find in'TI-Writer are:

- 1. You can adjust line feeds for the start of pages and single sheet.
- 2. It does not need a formatter. It prints directly.
- 3. It has one more command: CTRL M for midline. For upper letter heads will put the text from the center to the right.<br>4. A new command that will count the number of occurrences of each word or

string in your text. 5. You mark text to be moved. Not by line but by mark which will more easily

change your work.

6. A block command insures that certain text remains on one page and not split. 7. Printer commands can be sent directly to change the text on the printer. No transliteration.

There are however some drawbacks to Companion. Here they are:

- 1. Unless all your friends have Companion also, it is impossible to give them a disk to read or copy the text. The format is "Internal variable 254", not "variable display 80 " which TI-Writer and Multiplan use. Unless they give You a conversion program, or you make one, you will be in a bind. 2. The TI-Writer uses the ENTER key to go for a new line or paragraph. This is
- easier for all you touch typists than CTRL P. 3. Companion uses one screen only. TI Writer can be used either way. Fixed
- mode for charts would be better on the Writer. 4. I don't see a Mail Merge on the Companion. This would allow you to automatically address subsequent letters to all customers. 5. There is no right justify as of now. They say they are working on it.

For most users who don't need the trick stuff or could care less about sending a copy to someone else who doesn't have Companion via disk, the program could be the most useful choice. I however like TI Writer better. As a matter of fa t this article is written with it. Not that I didn't want to use Companion, but our News Editor couldn't use this in software form, and I don't know at this writing if it will transfer a companion letter by telephone.

### EXTENDED BASIC

### ERE=SCal\_\_==\_Inm\_Uxrale

Have you wondered why after you type run the computer waits a while before your program starts to run? Well this is because the TI does a "prescan" on you program to establish memory space for variables, arrays, and data. In Extended Basic there is a command that will elimimate the prescan and your program will run almost immediately! It may slow down any music in the program but I am not sure why

The program must be carefully planned correctly with the pre-scan or else you will get syntax errors on variable names and subprogram not found errors on CALL statements.

The !3P- command will turn off the pre-scan. It tells the computer to stop scanning the program. If the !3P+ command is used, the computer then starts scanning from then on. With this command you can turn on and off the pre-scan  $\,$ anyplace in the program you wish. In this program, the computer scans only lines 10 and 20. When it reaches the !2P- command, the computer then stops the pre-scan and proceeds to run the program. This takes much less time than pre-scanning the whole program.

This is a program with pre-scan. You must define all variables that will be used in the program or else you will get a syntax error on that line where a variable is not defined in the beginning. Also you must define all call statements- CALL CLEAR, CALL SCREEN, ETC. or else YOU will get a subprogram not found error. NOTE: The prescan option is only valid in Extended Basic.

10 GOTO 100::AS,B\$,C\$::DIM X\$(10) 20 CALL CLEAR::CALL SCREEN::!@P-100 ! THIS IS A PROGRAM 110 ' CONTAINING PRESCAN 120 CALL CLEAR::CALL SCREEN(3) 130 A\$="PUGET " 140 B\$="SOUND " 150 C\$≔"99ERS. " 160 PRINT AS,B\$,Cs

200 END

When you type RUN, the computer will only scan the lines before the '2P statement instead of the whole program. The program should run almost immediate]• after you type run no matter what the size is. The "!" is the same as a REM  $\,$ statement except when used with the command 3P- or 2P+.

More information about the prescan is in the Imp6rtsnt product informatics manual for Extended Basic.

NOTE: We have tried this on a program. After typing "RUH" the program took seconds to run with pre-scan and 20 seconds without.

\*\*\*\*\*\*\*\*\*\*\*\*\*\*

### Tid-BITS

[ This item appeared in the MaY •nd June PS 99er Newsletters I

Computer\_Dax\_Camp\_on\_the\_Easiside

COMPUTER DAY CAMP Entering grades 2-7 In cooperation with the Texas Instruments Learning Center, this camp will provide hands-on computer training, present Logo and Basic programming languages, promote the development of logic and problem solving. Campers will be instructed 10 hours on the TI 92/4A Color Module Computer and will participate in other activities: swimming, games and arts/crafts. Hours: 9 a.m. - 5 p.m. Sessions: 1. August 6 - August 10 2. August 13 - August 17 Location: YMCA

Contact the Eastside Family YMCA in Bellevue (tel: 746-9900), for fees and registration.

In closing I can say Companion is well dcxumented, and I might add well protected. Dr. Allen Swett has done a wonderful job in producing this processor. Like all programs, no matter how eas, they are, the ease is in the users comprehension and practice.

### **\*\*\*\*\*\*\*\*\*\*\*\*\*\*\*\***

## **LOGO and EXTENDED-BASIC CLASSES**

**Contact Rick Lewis at 568-0296 in the evenings.** 

### \*\*\*\*\*\*\*\*\*\*\*\*\*\*

### **COMPUTER ASSOCIATED WORDS**

**A\_WDLaind\_bx\_Ipm\_Wxana** 

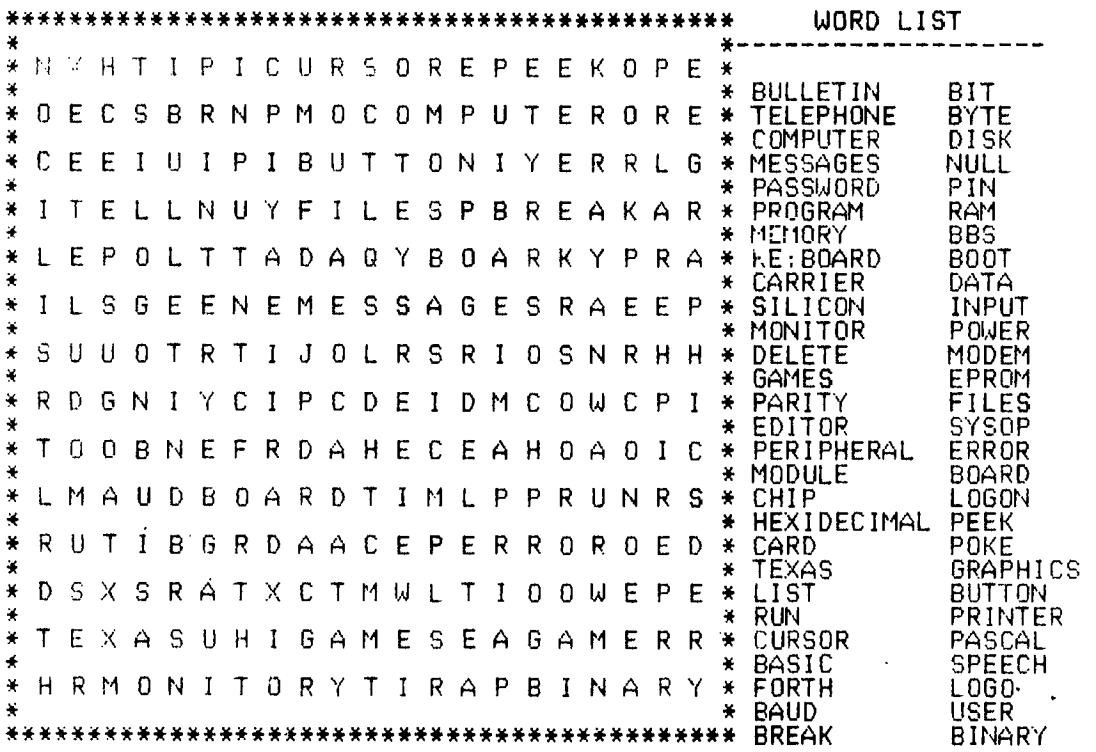

# \*\*\*\*\*\*\*\*\*\*\*\*\*\*

### **FORTH FRONTIERS**

### **Ennih\_Biandatds dohn\_Ualand.**

What is FIG-FORTH, <sup>I</sup> **NTEREST FORTH-83'? The first public domain** implementation was done in 1978 by the FORTH **NTEREST GROUP (FIG). That became FIG-FORTH.** Since then new standards were proposed in 1979 and 1983.

The book DISCOVER FORTH by **THOM HOGAN is based upon FORTH-79. It** is a well written book for **learning FOR TH and only a few dictionary words are** d!fferent. Some examples are : - DUP **is ?DUP in FORTH-79 ,MOVE is CMOVE, -MOVE is** <MOVE, etc.

The hook INTRODUCTION **TO FORTH is based on FORTH-79 called MMSFORTH** written specifically for TRS-86. It **is not as well written as the above** book and I would not recommend it for TI99/4 USERS.

The book **STARTING FORTH by LEO BRODIE by far the best** book available for TI-FORTH. It is also based upon **FORTH-79 , and the TI-FORTH** manual 1ist5 the differences.

Now a FORTH-83 standard has been proposed. There is a very good article r [1. DOBB'S JOURNAL on converting **FIG-FORTH to FORTH-83.** See issue B91 MAY 1984.

#### \*\*\*\*\*\*\*\*\*\*\*\*\*